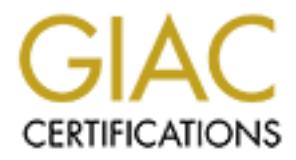

## Global Information Assurance Certification Paper

## Copyright SANS Institute [Author Retains Full Rights](http://www.giac.org)

This paper is taken from the GIAC directory of certified professionals. Reposting is not permited without express written permission.

## [Interested in learning more?](http://www.giac.org/registration/gsec)

Check out the list of upcoming events offering "Security Essentials Bootcamp Style (Security 401)" at http://www.giac.org/registration/gsec

#### **Hp-Ux 10.20 From "Out Of The Box" To Secure**

Melanie Corn SANS Security Essentials Version 1.2e

#### **Operating System Install**

Install DHCP is set to configure automatically. This needs to be disince of Options" of the HP-UX Installation/Recovery window. When prompted for interaction with SD-UX *swinstall*, then informed for interaction with SD-UX **EXAMPLE 5 FA27 FA27 2F94 9989 FA27 2F94 9989 PDF5 DE3D F8B5 06E45 A169 4E46 A169 4E46 A169 4E46 A169 4E46 A169** In the initial install DHCP is set to configure automatically. This needs to be disabled. under "Advanced Options" of the HP-UX Installation/Recovery window. When installing HP-UX make sure you mark the machine as not networked during the installation process. When prompted for interaction with SD-UX *swinstall* answer yes. This allows for additional software components. It is important to only install the components needed. Even a minimal system install provides services that are insecure. After the install if there are packages that you found are not needed remove them with

#### **Patch install**

HP-UX patches are components of the software that are released by Hewlett-Packard. Patches perform three functions. They add functionality to the operating system or products. Support for new hardware like new types of adapters, and bug fixes to applications and the operating system. The naming convention of the patches helps to identify the different types of patches. All patches start with PH. The next two characters are the types then an underscore with the patch number. These are the following types:

- CO Command patches
- KL Kernel patches
- NE Network patches
- SS Subsystem patches. These include all other types of patches

Example of patch names is PHSS\_1643, PHCO\_1562, and PHKL\_16189. To get a listing of currently installed patches type:

\$ swlist –l product PH\*

To get a starting point list of patches needed, go to http://ussupport.external.hp.com/wps/bin/doc.pl/sid=935085901d233df01f. You will need to login. Select "Security Bulletins" under "HP-UX Software" Search By Keyword -10.20 Security patches. To acquire the security patches go to same location as above. All patches are distributed as "shar" files. Once they have been down loaded, the *sh* command will need to be run to unshar them.

 $$ sh$  PHSS \*\*\*\*\*

SD-UX (Software Distributor) depot format. The output of the *sh* command will be patchname.text and patchname.depot (compressed). The \*.text file is the description and the \*.depot file is the actual patch in

Once the patches have been unshared a patch depot will need to be created. The depot can be stored in /var/spool/sw or /var/adm/sw/patch. To add the patches to the /var/spool/sw depot type the following:

 $$ swcopy -s PH*****.depot PH***** @ /var/spool/sw$ 

To install type: \$ swinstall –s /var/spool/sw

This will list the patches that are present in this depot in the swinstall window. Make the desired selection and then install.

#### **Disabling network services**

**Example 200**<br> **Example 200**<br> **Example 200**<br> **Example 2000**<br> **Example 2000**<br> **Example 2000**<br> **CC<sup>P</sup> un command scripts.** They are located in the /sbin/init.d directory<br>
consequent in level. Remove any startup scripts on de key finger of the superint the Handley Constitution of the Second Factor of the Second Factor of the Second Fa<br>December 2009 Factor of the Superintendent of the Second Factor of the Second Factor of the Second Factor of t Network services are started two ways. One way is starting the service daemon at start up through "rc" run command scripts. They are located in the /sbin/init.d directory. In the /sbin/rc[0-4].d directories are links to the scripts. Each rc[0-4].d directory corresponds to a system run level. Remove any startup scripts not needed. From the /sbin/rc2.d directory make sure to remove the following: S540sendmail, S560SnmpMaster, S565SnmpHpunix, S565SnmpMib2. Also make sure all startup scripts have the following permissions.

-r-xr-xr-x 1 bin bin 8099 Jun 10 1996 net

\$ cd /sbin/init.d \$ chmod 555 \*

The other way is through the inetd daemon. At startup the daemon read it's configuration file /etc/inetd.conf which list the services to be served by inetd. The /etc/services file maps the service name with the corresponding port number and protocol. In each of these files comment out each service by placing a # in front of the line. The following lines should be commented out of the /etc/inetd.conf file:

```
bootps chargen comsat discard daytime echo dhcp_bootp finger name netstat 
ntalk rexd rstatd rquotad rusersd shell sprayd systat talk time tftp uucp 
walld /usr/sbin/rpc.rexd /usr/lib/netsvc/rstat/rpc.rstatd 
/usr/lib/netsvc/rusers/rpc.rusersd /usr/lib/netsvc/rwall/rpc.rwalld 
/usr/sbin/rpc.rquotad /usr/lib/netsvc/spray/rpc.sprayd 
/usr/dt/bin/rpc.ttdbserver
```
In the /etc/services file comment out the following:

bootps bootpc chargen daytime finger ingreslock ntalk smtp snmp talk time route tftp uucp

#### **Installing TCP Wrapper**

Another security precaution is installing the tcp wrapper program that allows you to monitor and filter incoming requests for services started by inetd. Download from ftp://ftp.porcupine.org/pub/security/tcp\_wrappers\_7.6.tar.gz

```
$ gunzip tcp wrappers 7.6.tar.gz
$ tar xvf tcp wrappers 7.6.tar
```
This will automatically create a subdirectory tcp\_wrappers\_7.6.

An update to the Makefile will have to be made first before building the binaries.

#### Replace the following line

```
FACILITY= LOG MAIL \qquad # LOG MAIL is what most sendmail daemons use
With the following:
      FACILITY= LOG DAEMON # LOG MAIL is what most sendmail daemons use
```
#### To build the binary type the following:

\$ make REAL\_DAEMON\_DIR=/usr/sbin hpux

 $K_{\rm eff}$  final  $K_{\rm eff}$  and  $K_{\rm eff}$  are all  $K_{\rm eff}$ After completion, copy all the programs and man pages to the correct system directories:

```
ITY-<sup>2</sup> LOG_DAEMON f LOG_MATL is what most sendmail deemon:<br>
Dinary type the following:<br>
AL_DAEMON_DIR-/usr/sbin hpux<br>
etion, copy all the programs and man pages to the correct<br>
/usr/sbin<br>
finger /usr/sbin<br>
match /usr/
$ cp tcpd /usr/sbin
$ cp safe_finger /usr/sbin
$ cp tcpdchk /usr/sbin
$ cp tcpdmatch /usr/sbin
$ cp try-from /usr/sbin
$ cp hosts_access.3 /usr/man/man3
$ cp hosts_access.5 /usr/man/man5
$ cp hosts_options.5 /usr/man/man5
$ cp tcpd.\overline{8} /usr/man/man8$ cp tcpdchk.8 /usr/man/man8
$ cp tcpdmatch.8 /usr/man/man8
```
Copy the library files over.

```
$ cp libwrap.a /usr/lib
$ cp tcpd.h /usr/include
```
Once the program is installed you will need to modify the inetd.conf to use the tcp wrapper daemon.

```
$ cp /etc/inetd.conf /etc/inetd.conf.bak
```

```
$ vi /etc/inetd.conf
```
Modify server\_pathname in inetd.conf with /usr/sbin/tcpd for programs that support tcp wrapper.

gives additional configuration and setup information. You can configure tcp wrapper using two files /etc/hosts.allow and /etc/hosts.deny files. The man pages for hosts\_options (3), hosts\_options (5), and hosts\_access (5) give more information. The README file that is included in the tcp\_wrappers\_7.6.tar file

FYI: The tcp wrapper program does not protect against all network daemons. Only those that use the TCP and UDP protocols.

#### **Monitoring the System**

On a regular basis the system should be monitor for any security violations. UNIX provides several commands, programs, and log files that can be used. The following are just some of the things to check.

The /etc/passwd file should be checked that all accounts are protected with a password. \$ egrep :: /etc/passwd

Searching for programs and files that have the s-bit set as a permission. These are programs that allow users to execute under the owner or group of the program verses their ownership. With the *find* command a whole file system can be checked. \$ find / –perm –4000 -print

The *ps* command shows processes that are currently active and provides a way to check to make sure nothing is running that shouldn't be. \$ ps –ef | more

The *who* command can be used as checks on the system to see who is logged in, what times and for how long.

\$ who

**Example 31**<br> **Example 32**<br> **CONDIG ALTER SANS INTEREDATATE AND THE SANS IN THE FIRMON USERS to execute under the owner or group of the program<br>
in the first of command a whole file system can be checked.<br>
- perm - 4000 -** The *whodo* command combines the functionality of the *who* and *ps* command on a user. This will tell you how many times a user has been logged in, what terminal, and for how long. It will also tell the last input and run time consumed by its processes. \$ whodo

Enable the audit subsystem and make sure it is configured correctly. Invoke SAM (System Administration Manager),

\$/usr/sbin/sam

 Select "Auditing and Security" Select "Audited Events" Options: admin, login, modaccess, moddac Select "Audited Users" Enabled for all users

Verify that syslogd daemon is running.

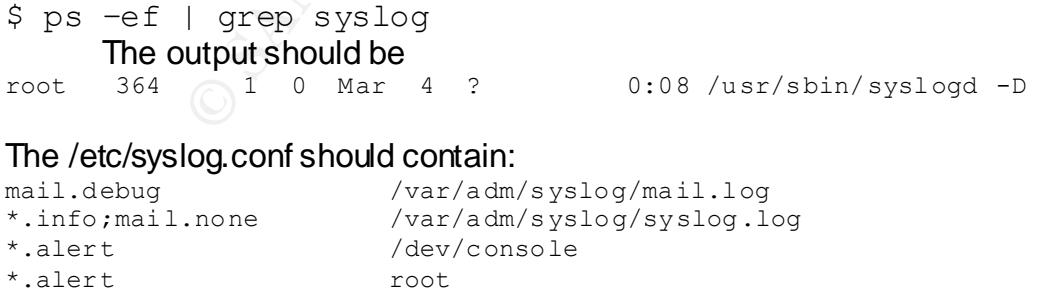

#### **Preventive Measures**

There are certain files that are used in a network environment that increase the risk of attacks. Disabling them or using them carefully will decrease the security risk.

The /etc/hosts.equiv, this file allows users to remotely login to another host without supplying a password. The /.rhosts file allows the hosts that are named in the /.rhosts file to remotely login with out a password to the host where the /.rhosts file resides. The last file /etc/hosts.lpd allows hosts to remotely log in where a printer resides.

nosts.lpd allows hosts to remotely log in where a printer resides,<br>the selfles are needed make sure that a "+" enty is not in the file at all.<br>the effect of making every host a trusted host. Make sure there as<br>on the effec If any of these files are needed make sure that a "+" entry is not in the file at all. A "+" in the file has the effect of making every host a trusted host. Make sure there are no comment lines or lines beginning with "!" or "#". These special characters can create vulnerabilities. The files should be owned by root and the permissions are set to read and execute for owner and not for group and world.

 $K_{\rm eff}$  final  $A_{\rm eff}$  and  $A_{\rm eff}$  and  $A_{\rm eff}$  below  $R_{\rm eff}$ -rw-r--r-- 1 root sys 48 Nov 16 1999 /.rhosts<br>-rw-r--r-- 1 root sys 1034 Dec 29 13:56 /etc/ sys 1034 Dec 29 13:56 /etc/hosts.equiv

The "r" commands (rlogin, rsh) have been a regular source of insecurities and attacks. This increases the risk of password exposure in a network. Disabling them is the most secure way, but if they are needed make sure that the latest more secure versions are running. An alternative is "ssh" in place of rlogin/rsh. It can be found at http://www.ssh.com/.

Other concerns are the use of NFS (Network File Systems). In the /etc/exports file, share the directories as read-only to make sure that the data will not be corrupted. If a file system needs to be exported with read and write privileges specify the hosts that need access. Example of /etc/exports

/data -access=host1:host2:host3 /home –rw=host1:host2:host3

After modifying /etc/exports run:

\$ exportfs –a

Permissions and ownership for the /etc/exports file should be:

-rwxr--r-- 1 root sys 2702 Jun 6 08:31 /etc/exports

#### **Backups**

allied in types of bearaps offered go field in fight. The following bearap conseques seems to work on most systems. Perform a full backup the first weekend of the month. No one can predict an attack on a system. If data has become corrupted or lost, backups are used to recover lost data. There are three types of backups, a day-zero, a full backup, and the incremental. A day-zero backup is a complete copy of the system after initial installation. This backs up every file and program on the system. A full backup saves every file on a file system. This is the same as a day-zero backup but this is done on a regular basis. The last is the incremental backup. This saves only the files that have been modified since a particular date, usually the last full backup. The different types of backups should go hand in hand. The following backup schedule Perform incrementals on a daily and weekly basis. Keep the weeklies for the month and the full backups (monthlies) for a full quarter or up to a year. All backups are stored on magnetic media. Usually some form of a digital tape.

There are many commands that can be used to perform backups. Each has their place. The common ones are *tar*, *cpio*, and *dump/restore*. By reading the man pages you can determine which is right for the situation. Just remember to test for recovery when the backups are implemented.

The media should not be kept in the same location as the cost of the data is classified, security reasons prevent the tapes being st<br>Safes in off-stite locations are the best bet. Remember to provide a<br>Safes in off-site lo The storage location for the backups is just as important as running the backups themselves. The media should not be kept in the same location as the computer system. If the data is classified, security reasons prevent the tapes being stored just anywhere. Safes in off-site locations are the best bet. Remember to provide a safe that is designed for magnetic media.

#### **Helpful sites**

The following are helpful site to go for further information to secure the system.

HP-UX internet and security solutions http://docs.hp.com/hpux/internet/<br>Cert Advisories http://www.cert.org/advisories/ Hewlett Packard HP-UX

http://www.cert.org/advisories/

Security Checklist http://afcert.kelly.af.mil/hpcheck.html

#### **References**

Hewlett Packard "hp-ux 10.x operating system." 1994-2000 < http://www.docs.hp.com/hpux/os/10.x/index.html>

"Unix Security Handbook - HP-UX 10.20" <http://secinf.net/info/unix/secureHP-UX.html>

Carnegie Mellon University. "Installing, configuring, and using tcp wrapper to log unauthorized connection attempts on systems running Solaris 2.x." 2000 <http://www.cert.org/security-improvement/implementations/i041.07.html> (1 March 2000)

Carnegie Mellon University. "Disabling network services on systems running Solaris 2.X" 2000 <http://www.cert.org/security-improvement/implementations/i049.03.html> (9 January 2001)

Garfinkel, Simson, and Gene Spafford. "Practical Unix & Internet Security." Sebastpol: O'Reilly & Associates, 1996.

Rehman, Rafeeq Ur. "HP Certified HP-UX System Administration." New Jersey: Prentice Hall PTR, 2000

# **Upcoming Training**

## **Click Here to**<br>{ Get CERTIFIED!}

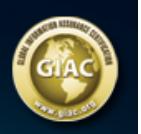

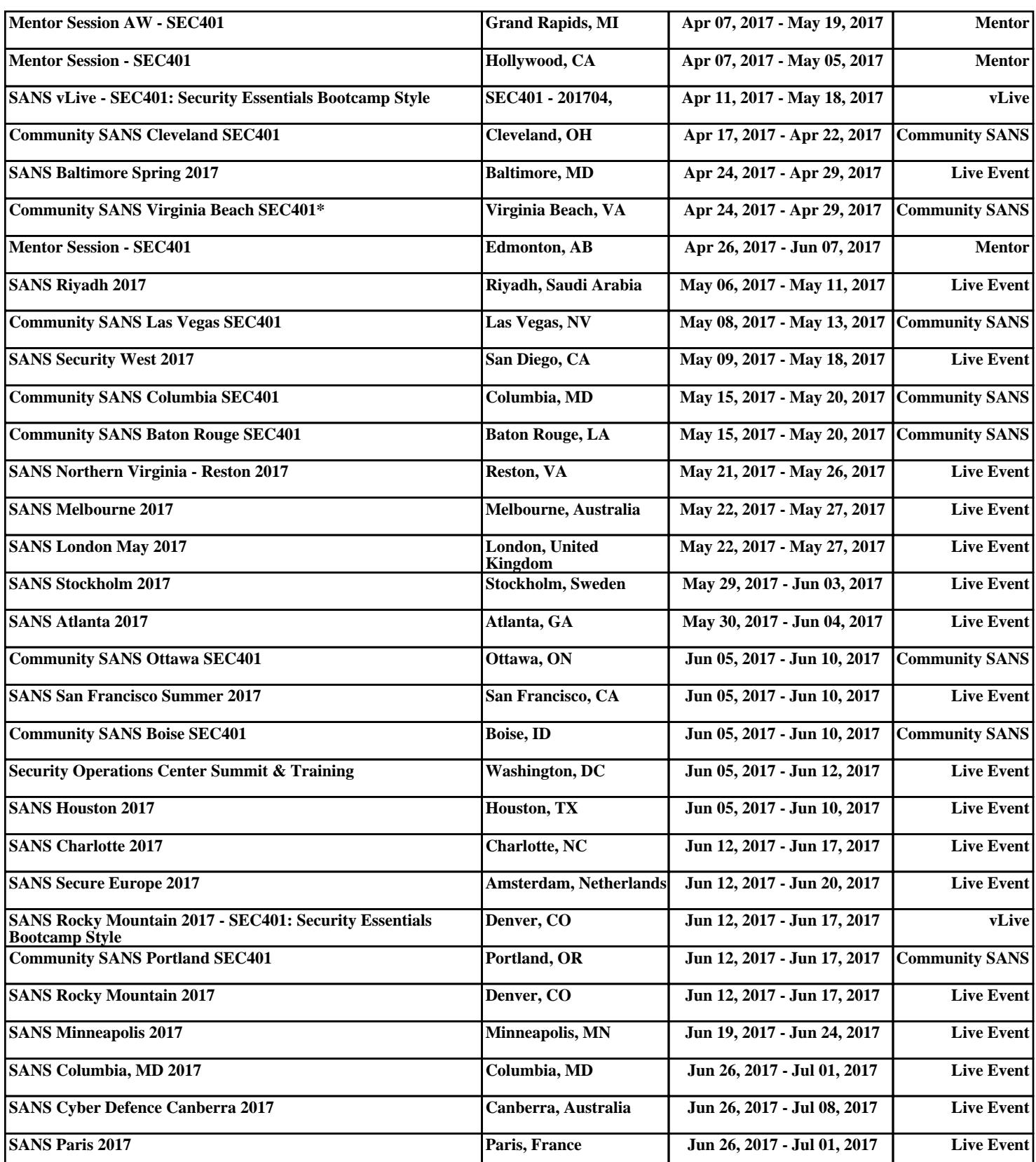